## Modifying your UW Computing Environment: Setting Up Accounts<sup>1</sup>

Go to the following URL. <a href="https://uwnetid.washington.edu/manage/?service">https://uwnetid.washington.edu/manage/?service</a>

A screen asking you to login will appear. Use your UW NetID (the one you use for e-mail), and your password to log in.

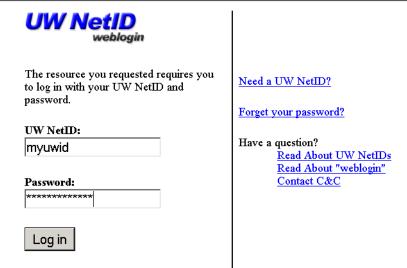

Login gives you 8-hour access without repeat login to UW NetID-protected Web resources.

WARNING: Protect your privacy! Prevent unauthorized use!

Completely exit your Web browser when you are finished.

Copyright © 2002-2003 University of Washington

Your "Manage your UW NetID Resources"

screen will appear. If you are a student, the names of accounts will be different (Dante instead of Homer, and Goodall instead of Mead. Make that the following services are turned on:

**UW Email Inbox** 

Homer or Dante account

Web Publishing

Mead or Goodall Account

Computer Labs

Dial-in Modems

Search | Dir UW Home > Computing and Networking Manage Your UW NetID Resources (glynn) Add or change services Your UW NetID settings To turn on your MyUW.net services and copy the files from your old UW account(s), you should go to Change UW Email forwarding the Set Up Your MyUW.net Services page Set up MyUVV.net forwarding Add or change services > To turn services on or off, select (check) them below, then click the Continue button. Request other services Click each service name for a pop-up definition, or you can visit the glossary page Change your password Set up your secret questions Services that are on: Turn off: UW Email Inbox г For students, this will be Dante instead of Homer Homer Account П Web Publishing Mead Account For students, this will be Goodall instead of Mead Computer Labs г Faculty/Staff Dial-in Modems Services that are off: Turn on: Streaming Media П MyUW.net Email Inbox

Click on Continue. Rules for the accounts you have established will appear. Read them and then click Finish. Wait until you are notified that the accounts have been established.

Continue >

Homer and Dante are used for Email. Mead and Goodall accounts are used for UNIX Computing.

Always to remember to shut down all sessions Windows Explorer after logging into MyUW before you leaving a public machine. If someone else gains access to your "MyUW", they can change your password, gain access to personal information, and more.

<sup>&</sup>lt;sup>1</sup>Prepared by Patty Glynn,, University of Washington. October 22, 2003 C:\all\help\helpnew\uwresource.wpd